Maurer/Wissenbach/Weber LC-MS<sup>n</sup> Library of Drugs, Poisons, and Their Metabolites, 2nd Ed. USER MANUAL VERSION 1.00

**USER MANUAL VERSION 1.0**

# Maurer/Wissenbach/Weber **LC-MS<sup>n</sup> Library of Drugs, Poisons, and Their Metabolites**

**Second Edition** 

**Hans H. Maurer** Dirk K. Wissenbach **Armin A. Weber** 

## **WILEY-VCH**

Disc Compilation Copyright © 2019 Wiley-VCH Verlag GmbH & Co. KGaA. All Rights Reserved.

Installation Manual Copyright© 2019 Wiley-VCH Verlag GmbH & Co. KGaA All Rights Reserved.

Maurer/Wissenbach/Weber LC-MS<sup>n</sup> Library of Drugs, Poisons, and Their Metabolites © 2019 Maurer/Wissenbach/Weber. All Rights Reserved. Published under exclusive license by Wiley-VCH Verlag GmbH & Co. KGaA.

This document may not be reproduced by any method, translated, transmitted, or stored in a retrieval system without prior written permission of John Wiley and Sons, Inc. Although every effort is made to ensure accuracy, John Wiley and Sons, Inc. cannot be held responsible for errors or omissions and reserves the right to revise this document without notice. The software described in this document isfurnished underlicense and may be used and copied only in accordance with the terms of such license.

All the trademarks used in this documentation are acknowledged. Toxtyper<sup>™</sup> is a trademark of Bruker Daltonik GmbH. Thermo Scientific™ is a trademark of Thermo Fisher Scientific Inc. Wiley Registry® is a registered trademark of John Wiley and Sons, Inc. in the United States, the European Union, and other countries.

No part of this database may be reproduced, stored in a retrieval system, or transmitted, in any form or by any means, electronic, mechanical, photocopying, recording, or otherwise, without prior written permission fromJohn Wiley and Sons, Inc. The database contained on thisDVD-ROM is protected under the European Database Directive (Directive 96/9EC).

Wiley-VCH, Weinheim, Germany

Wiley-VCH Proudly Supports[: Business for Social Responsibility](http://www.bsr.org/) | [Research4Life](http://www.research4life.org/) [| CarbonFund.org](http://www.carbonfund.org/)

Please do not print this [manual.](http://www.research4life.org/)

**The unauthorized reproduction or distribution of copyrighted work is illegal. Criminal copyright infringement,including infringementwithout monetary gain, is investigated by the FBI and is punishable by fines and federal imprisonment.**

## TABLE OF CONTENTS

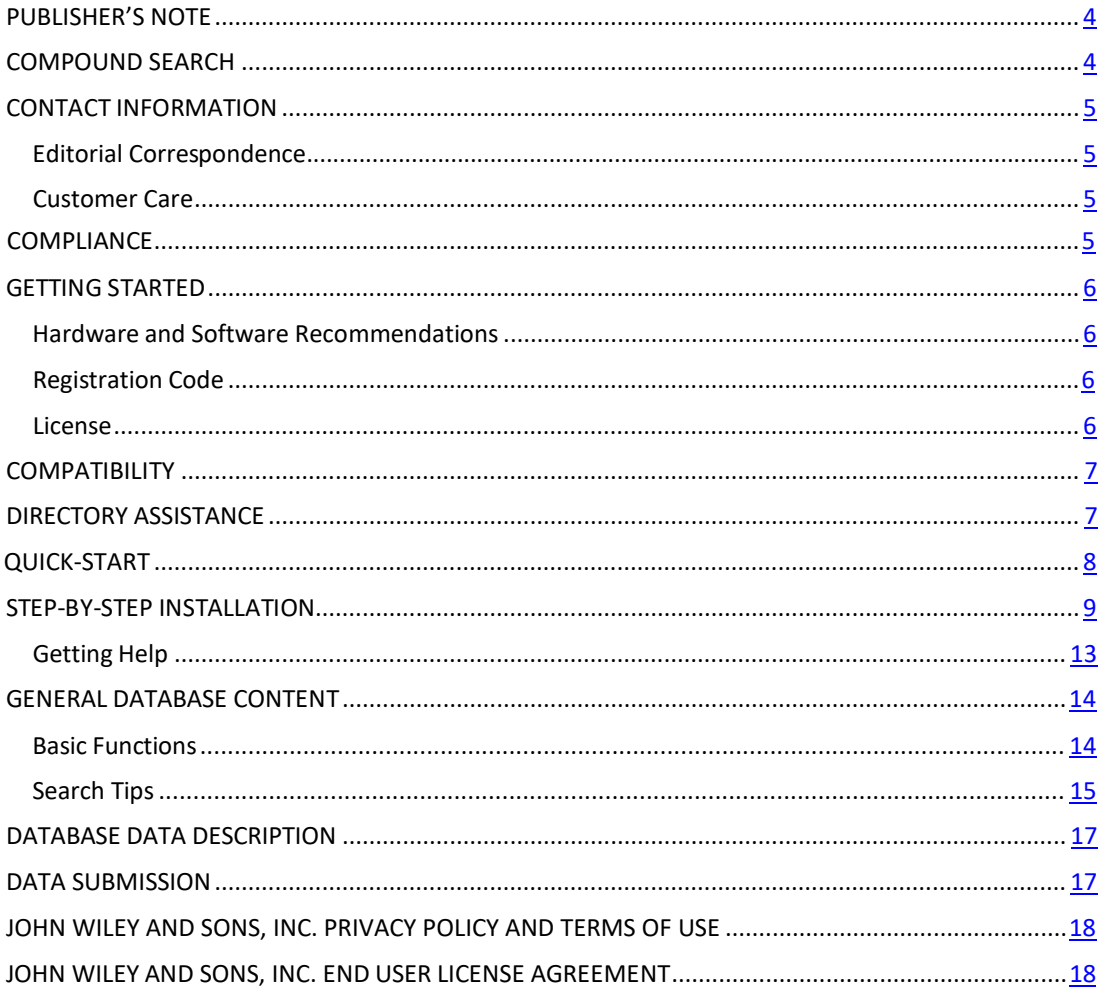

## <span id="page-3-0"></span>**PUBLISHER'S NOTE**

For over 45 years, John Wiley and Sons and Wiley-VCH have worked with theworld'sleading researchers and practitioners to deliver the spectral libraries mass spectrometrists have come to rely on as the gold standard in mass spectrometry.

The *Maurer/Wissenbach/Weber LCMSn Library of Drugs, Poisons, and Their Metabolites, Second Edition* provides a proven metabolite-based LCMS<sup>n</sup> screening method and MS<sup>2</sup> and MS<sup>3</sup> spectra of over 2,270 parent compounds and over 3,600 of their metabolites. Detection of metabolites increases the sensitivity, detection window and selectivity, allows confirmation of the body passage, and minimizes the risk of false negative LC-MS results possibly caused by ion suppression of the target analyte. Even the risk of false positive results can be reduced considering the metabolite patterns.

## <span id="page-3-1"></span>**COMPOUND SEARCH**

Address: [http://www.compoundsearch.com](http://www.compoundsearch.com/)

*Compound Search* is a free web-based database that providesfree instant accessto the latest compounds covered by Wiley and NIST spectral libraries.

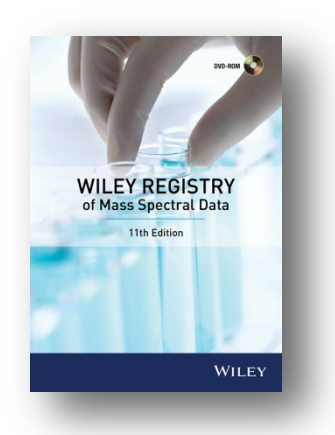

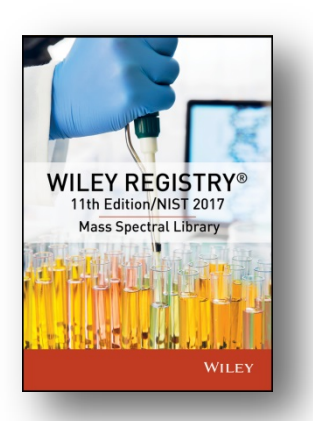

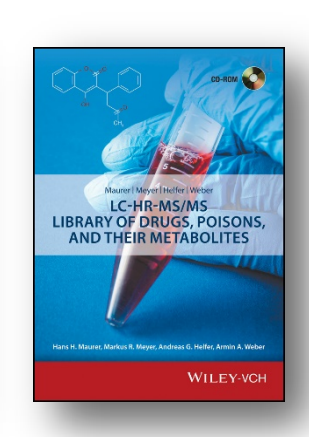

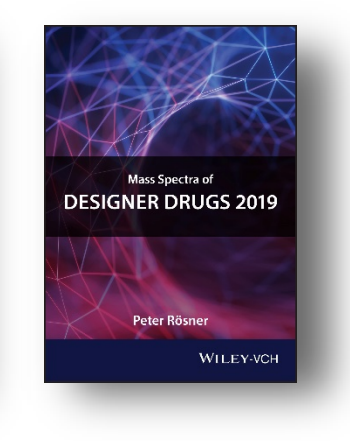

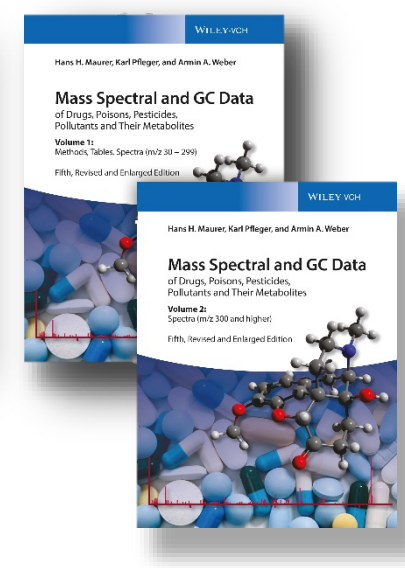

## <span id="page-4-1"></span><span id="page-4-0"></span>5 Maurer/Wissenbach/Weber LC-MS<sup>n</sup> Library of Drugs, Poisons, and Their Metabolites, 2<sup>nd</sup> Ed. USER MANUAL VERSION 1.00

## **CONTACT INFORMATION** EDITORIAL CORRESPONDENCE

Wiley welcomes contributions of spectra for compounds, especially novel compounds not presently covered in the spectral library. Wiley can handle data in anymachine-readable format. Data submissions, editorial notes, and correctionsshould be sentto the addressbelow:

#### *WileyScienceSolutions*

c/o John Wiley & Sons, Inc. 111River Street Hoboken,NJ07030-5774USA Telephone: +1-201-748-6000 Fax: +1-201-748-8888 Email[:dbinquiry@wiley.com](mailto:dbinquiry@wiley.com) Website:<https://sciencesolutions.wiley.com/>

## <span id="page-4-2"></span>CUSTOMER CARE

Customer care is available online or through correspondence at:

**Customer CareCenter –ConsumerAccounts** 10475 Crosspoint Blvd. Indianapolis,IN46256USA <https://hub.wiley.com/community/support>

## <span id="page-4-3"></span>**COMPLIANCE**

Products manufactured by WTSmedia are in compliance with Directive 2011/65/EU of the European Parliament and of the Council of 8 June 2011 on the restriction of the use of certain hazardous substancesin electrical and electronic equipment(also known as "RoHS Recast"). In addition, this declaration of conformity is issued under the sole responsibility of WTSmedia. Specifically, products manufactured do not contain the substanceslisted in the table below in concentrations greater than the listed maximum value.

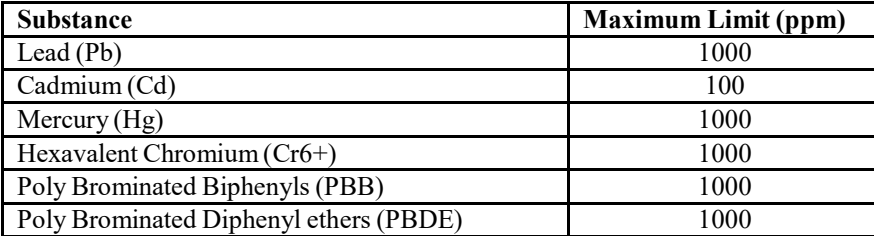

## <span id="page-5-1"></span><span id="page-5-0"></span>**GETTING STARTED** HARDWARE AND SOFTWARE RECOMMENDATIONS

- ∗ Operating System: Microsoft Windows(Windows 7, Windows 8, Windows 10)
- ∗ CPU: AMD orIntel processor, preferably multiple core
- ∗ Software: 32-bit or 64-bit software
- ∗ Memory: At least 2GB
- ∗ Disk Space: At least 2GB free space

The library is provided in multiple formats, but is not supplied with manufacturer software. Mass spectrometry software should be installed prior to installing the mass spectrometry library, in any format.

If you have questions about the format of the database or need to order a replacement disc, please contact Wiley Customer Care at https://hub.wiley.com/community/support.

## <span id="page-5-2"></span>REGISTRATION CODE

A registration code accompaniesthe packaging provided with the DVD. This databasemay be installed on only one machine.

## <span id="page-5-3"></span>LICENSE

Unless specified otherwise in writing, this product is sold as a single computer license (for the avoidance of doubt, not networked). Multiple li[cen](mailto:sales@chemicalconcepts.com)se and network licenses are [available.](mailto:sales@chemicalconcepts.com) For additional licenses, please contact your sales representative or e-mail dbinquiry@wiley.com.

Help keep the cost of libraries down by reporting all copyright and license violations to the publisher a[t dbinquiry@wiley.com.](mailto:dbinquiry@wiley.com)

#### <span id="page-6-0"></span>**COMPATIBILITY**

Wiley has provided you with a broad selection of native manufacturer formats to aid you in your installation. Please consult your software manufacturer's documentation and customer support before contacting Wiley Customer Support. This DVD contains the following manufacturer formats:

- Bruker Toxtyper™ 2.0
- NIST MS Search
- Thermo Scientific™ Xcalibur

## **DIRECTORY ASSISTANCE**

<span id="page-6-1"></span>The table below lists the formats, installation files, and their default target directories. If two directories are listed, the first directory is for the spectral data files and the second directory is for the structure files. If one directory is listed, all spectra and structure files are installed into that directory. All installations allow a manual override ofthe default directory path.

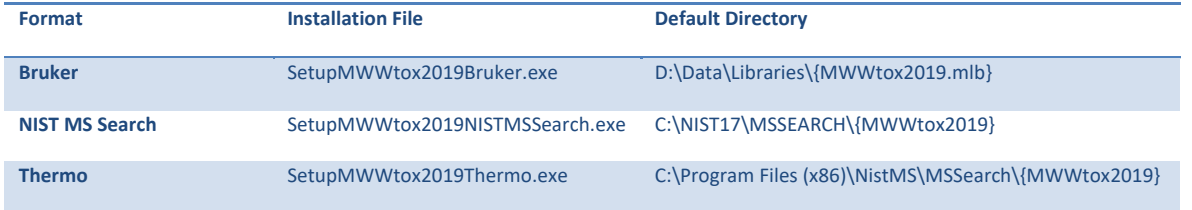

### <span id="page-7-0"></span>**QUICK-START**

**1. Registration Code**:Afterreading theEULA, enter the **Registration Code** found on the Certificate of Authenticity provided and begin installation.

**2. ComputerID**:The installation programwill combinethe Registration Code with unique information fromyour computerto generate a unique **ComputerID**. Ifthe computeris attached to the internet, the installer can automatically register your computer and provide a **Registration Code**. Ifthe computeris not attached to the internet, follow procedure 2a or 2b below tomanually register your installation.

**2a. COMPUTER ID – No direct internet**: Note the **COMPUTER ID** and **Registration Code** and go to <https://www.wileyptmediareg.com/Activation> and follow the on-screen instructions. Note the resulting **Registration Code** and use it to complete on-screen installation prompts on the computer.

**2b.COMPUTER ID–No internet**:ContactWiley Customer Support at <https://hub.wiley.com/community/support> or by telephone at (877) 762-2974.

**3. INSTALLATION:** Please note installation requiresthe **Registration Code** that accompanied your disc packaging. Install the formats you wish to use on a single computer, following the on-screen prompts to "run" the installer. N.B.: For Chrome and Firefox browsers, copy the install file onto a temporary directory. The installer requires RegistrationProcess.dll. Please copy the installer and dll into one directory and activate the installer.

**Customer CareCenter –ConsumerAccounts** 10475 Crosspoint Blvd. Indianapolis,IN46256 USA

### <span id="page-8-0"></span>**STEP-BY-STEP INSTALLATION**

∗ **Thisinstallation process mirrorsinstallation on aNIST MS Search program.**

**Step 1.** A **Registration Code** will accompany the packaging provided with your disc. If your provided code does not work or your disc is not accompanied by a**Registration Code**, alertWiley Customer Service at [https://hub.wiley.com/community/support.](https://hub.wiley.com/community/support)

You will be unable to install this library without a **Registration Code**.

**Step 2.** Carefully read the End User License Agreement contained on the disc or the accompanying packaging before using and/or installing this product.

**Step 3.** Enter the disc for installation. One file "Installation.htm" is included on the disc to simplify installation by using your web browser. Choose the format(s) you wish to install. Choosing to run the installer will bring you to a setup wizard splash screen. Choose "Next."

N.B.: For Chrome and Firefox browsers, copy the install file onto a temporary directory. The installer requires RegistrationProcess.dll. Please copy the installer and dll into one directory and activate the installer.

Your license entitles you to install the library on one (1) machine.

Please note that the installation files are unsigned  $-$  so a warning may be displayed in Windows. Pressrun and proceed to the installation. Repeat this process for all of the formats you wish to install on the one computer.

**N.B.: Install yourmass spectrometry software priorto installing the format(s) you wish to install.**

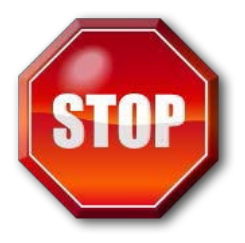

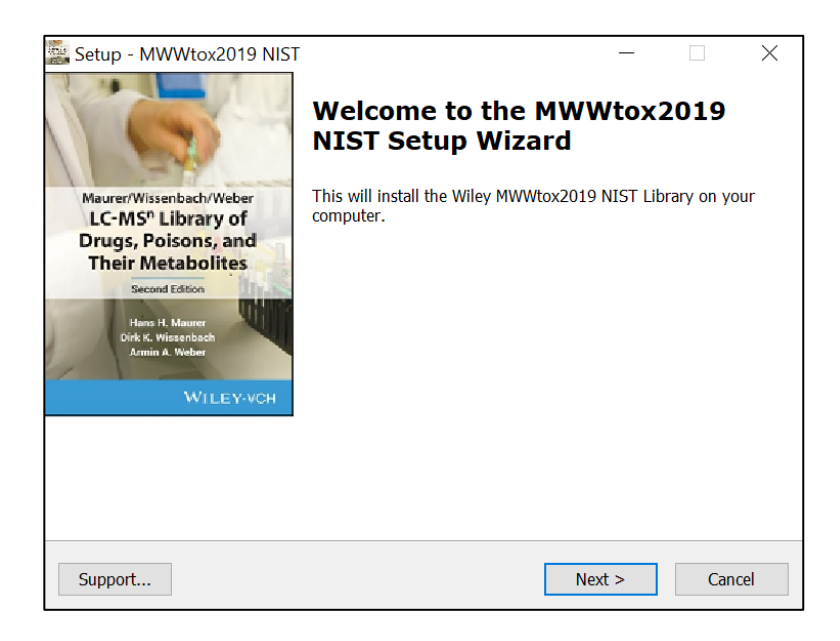

## 10 Maurer/Wissenbach/Weber LC-MS $^{\rm n}$  Library of Drugs, Poisons, and Their Metabolites, 2 $^{\rm nd}$  Ed. USERMANUAL VERSION1.00

#### **Step 4. Registration Code** and Machine ID

Choosing to run the installer will bring you to a splash screen. Choose "Next." Your **Registration Code** appears on the instructions accompanyingyourpackaging.

Enterthe **Registration Code** exactly as it appearsto begin the installation and press "Next." If the code is incorrect, an error screen will appear.

Ifthe**Registration Code** is correct, you will be brought to the Activation screen. If your machine has internet connectivity, choose to "Automatically activateover the internet" and then click "Next" to begin internet activation.

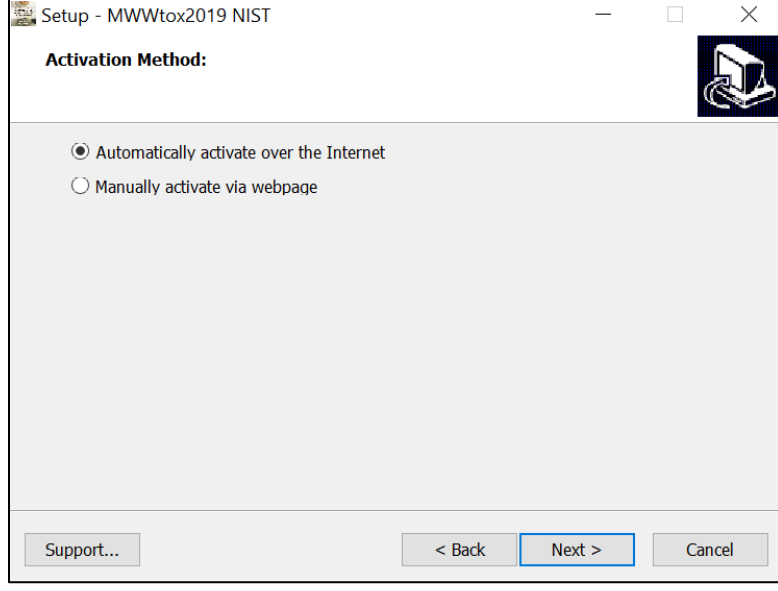

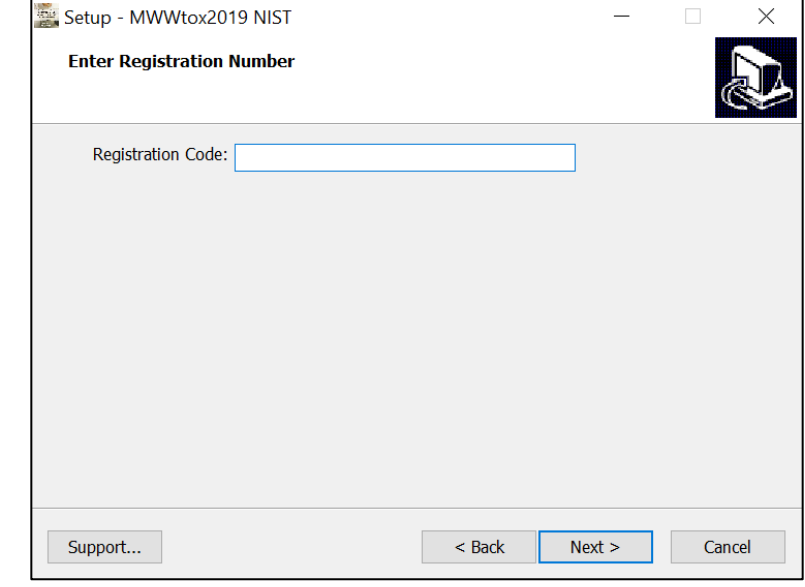

**Step 5.** If you choose to manually activate, the **Registration Code** and the Machine ID will be automatically filled in. You may either double click the web address to copy it to your computer's clipboard and paste it in a web browser, or enter the URL as listed in your web browser.

Alternatively, you may save the **Registration Code**, Machine IDand URL to a text file that will be saved to the root directory.

In the web browser, enter the **Registration Code** and the Machine ID. The next screen will provide the Activation Code. Copy this code down and save it, entering it into the Activation screen on the computerthat you are installing the spectrallibraryon.

**Step 6.**Once your activation issuccessful, proceed by pressing "Next." The next screen contains the End User License Agreement  $(18)$ . Read the agreement carefully and select the "I accept the agreement" option. Then, choose "Next" to proceed to install the library. Spectral libraries should only be used by qualified individuals who meet the requirements outlined in the agreement.

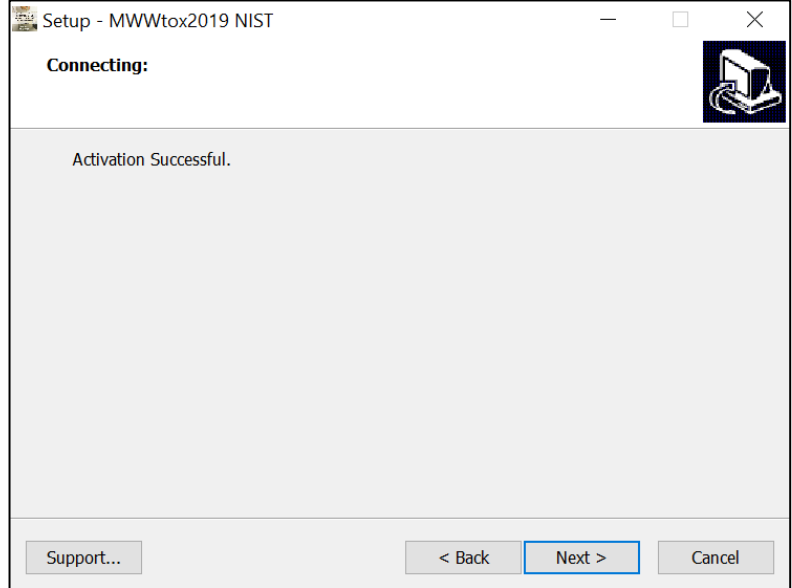

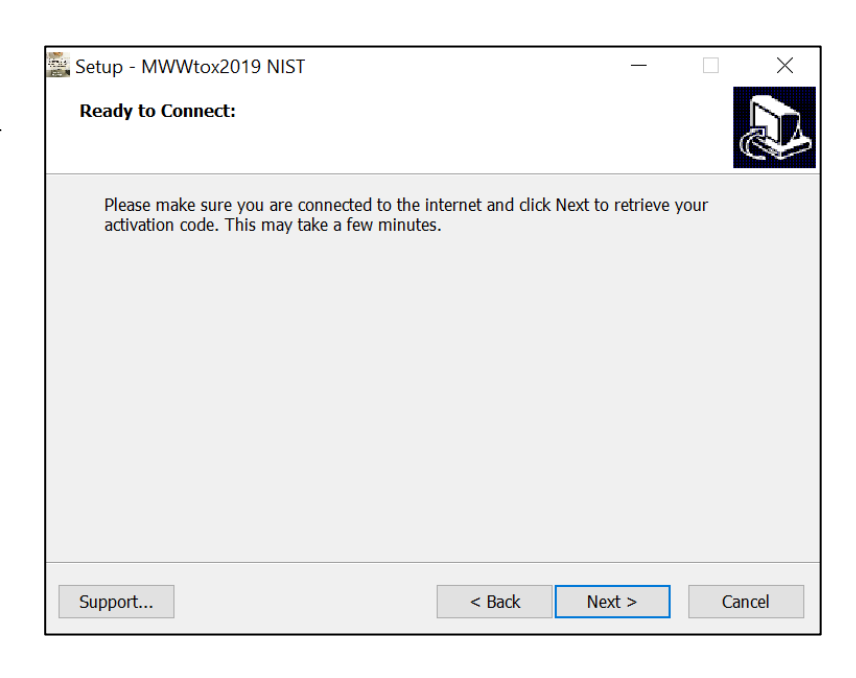

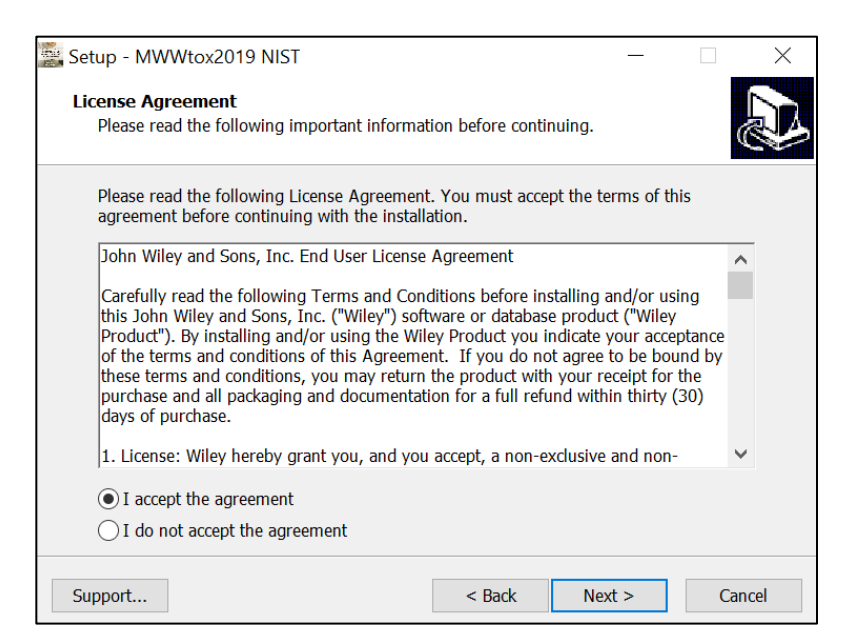

**Step 7.** Press "Next" to proceed to the next step. At this point, the installer will unpack and install the library in the format you have selected.

Confirmthetarget directory and destination location beforeproceeding.

**Step 8.** Ready to install? After selection of the Destination Folder, choose the "Install" button to begin installation. Allow installation to finish before closing out any applications.

N.B.: For Chrome and Firefox browsers, copy the install file onto a temporary directory. The installer requires RegistrationProcess.dll. Please copy the installer and dll into one directory and activate the installer.

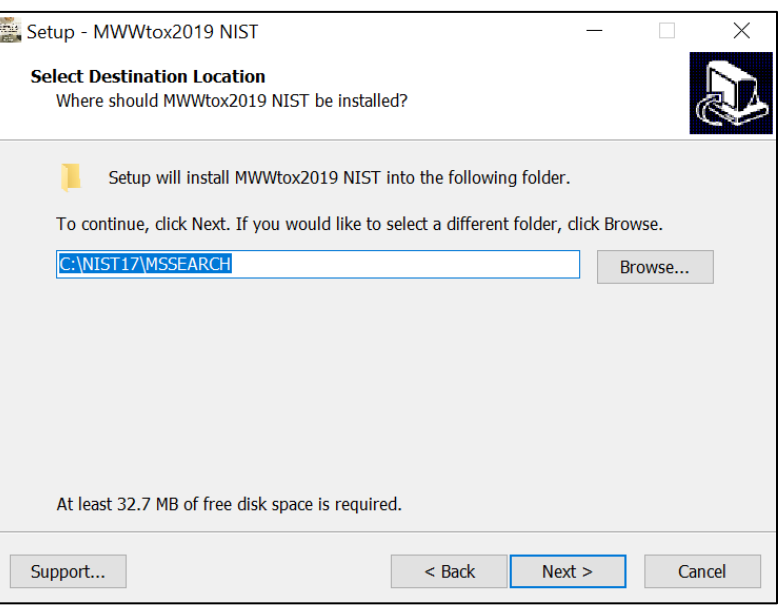

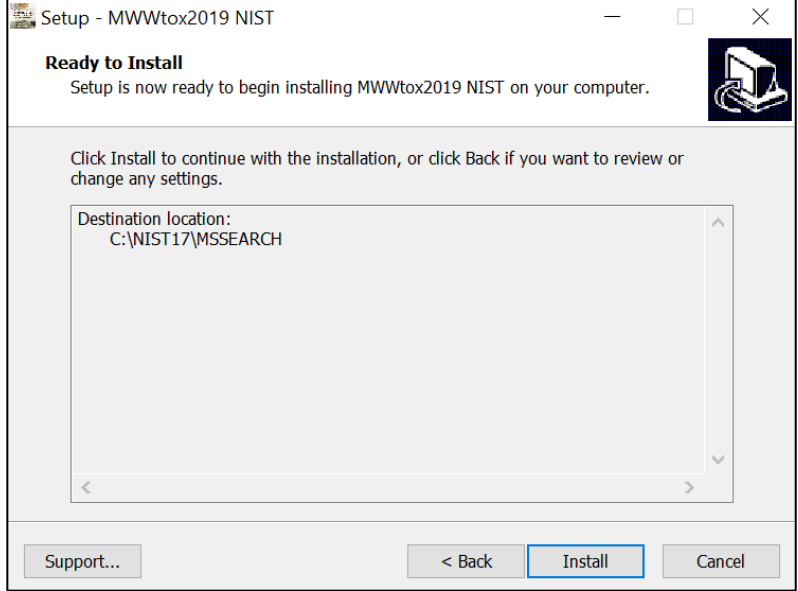

**Step 9.** Once installation is complete, press "Finish." Be sure to consult your mass spectrometry software's instructionsfor connecting to newlibraries – some are automatic, but some require manual connection within the software.

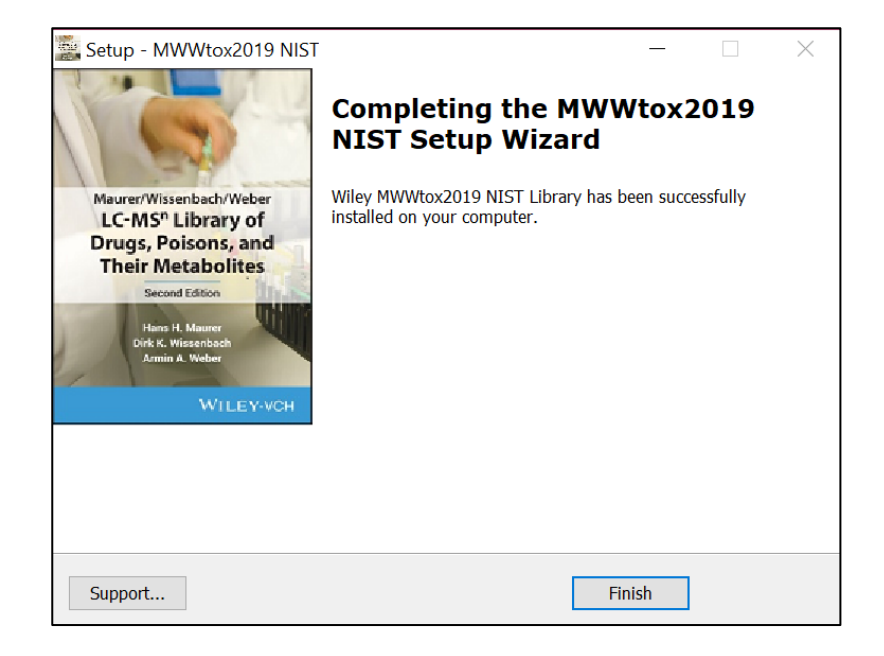

#### **RepairingorUninstalling**

Repairing or uninstalling the library should bemanagedusingthe"Add/Remove Programs" utility in Windows. If the library is manually moved, removed, or installed using overwrite mode, the Windows utility may not work.

## <span id="page-12-0"></span>GETTING HELP

Getting Help – you can choose to go to:

<https://hub.wiley.com/community/support>

## <span id="page-13-0"></span>**GENERAL DATABASE CONTENT**

Wileymassspectrometry libraries have a wide variety of uses. Practitioners and researchers are encouraged to evaluate their own needs and decide what libraries are appropriate for them.

See https://sciencesolutions.wiley.com/ for other mass spectrometry, NMR, IR, and enterprise spectroscopy software from Wiley-VCH and John Wiley and Sons, Inc.

## <span id="page-13-1"></span>BASIC FUNCTIONS

The enclosed library can be used as the primary search library or can be searched along with other libraries. We recommend, for mission-critical tasks, that users consult both a general library such as the *Wiley Registry 11th/NIST 2017 Mass Spectral Library* and a specialized library such as this library or *MS and GC Data of Drugs, Poisons, Pesticides, Pollutants, and Their Metabolites.*

#### <span id="page-14-0"></span>SEARCH TIPS

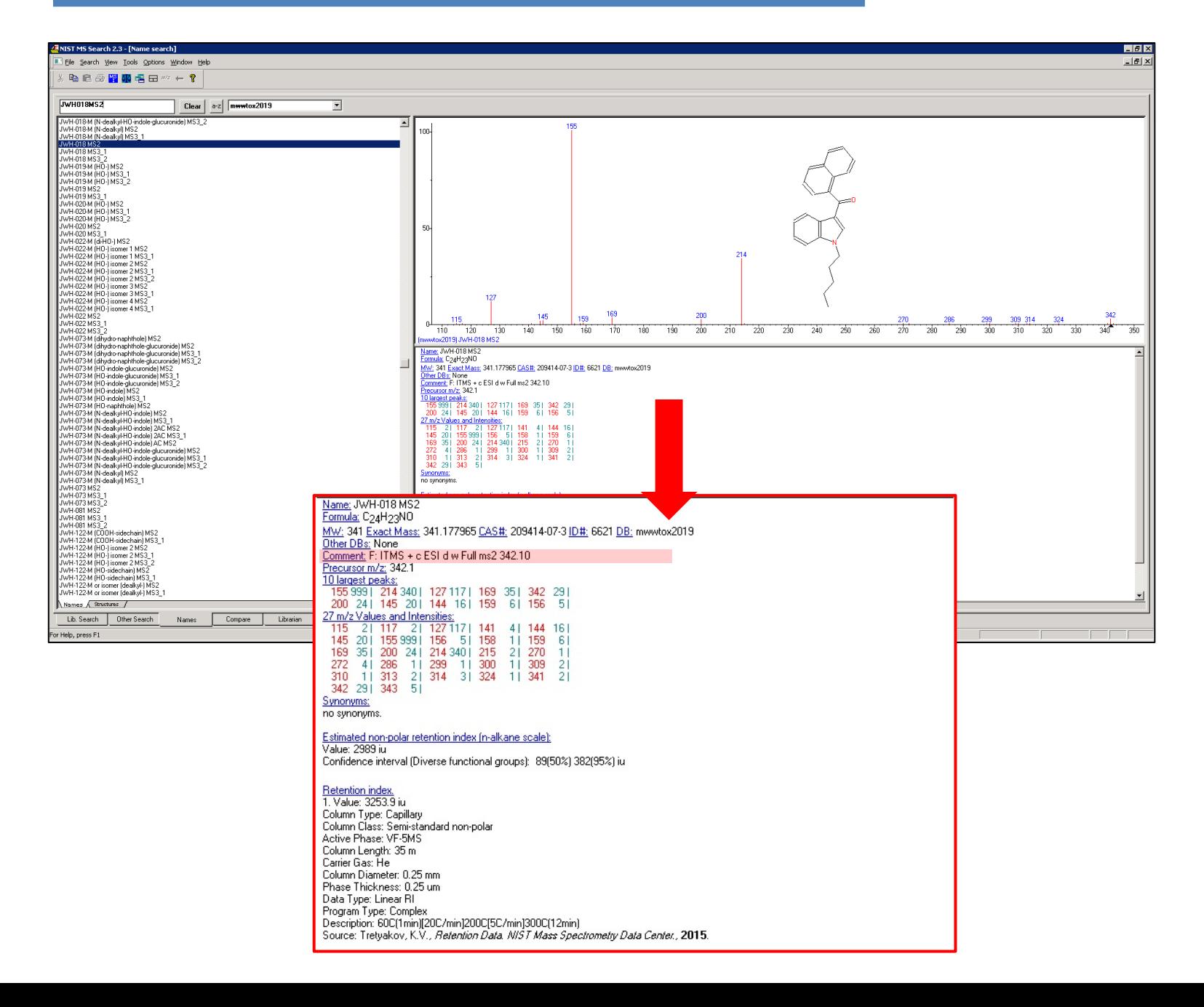

## 16 Maurer/Wissenbach/Weber LC-MS<sup>n</sup> Library of Drugs, Poisons, and Their Metabolites, 2<sup>nd</sup> Ed.<br>USER MANUAL VERSION 1.00 **USER MANUAL**

### SEARCH TIPS

The comment row provides additional information. This is summarized by "ITMS + c ESI d w Full ms2 342.10". An ion trap MS (ITMS) working with electrospray ionization (ESI) in positive ionization mode (+) was used to provide a centroid (c) data dependent (d) full scan (Full) MS/MS (MS2) product ion spectrum on the measured M+H mass of the compound (here m/z 342.10) by wideband activation (w) collision-induced dissociation fragmentation using 35% normalized collision energy. Precursor information of the MS/MS spectrum is extracted by the software based on information given by the comment row and is stored in the corresponding field.

When using parametric searching, many text search programs provide better results when names are begun and ended with wild cards (e.g., "\*"). However, in NIST MS Search, this approach will not work.

While every effort has been made to include a broad spectrum of compounds, when trying to match an unknown against the database, bear in mind that some unknowns, especially new variants of designer drugs and steroids established after publication may only be available in our specialized collections.

LC-MS<sup>n</sup> libraries should be searched using specialized MSMS search algorithms, which generally provide superior results.

**Operating on NIST instrumentation software?** This library contains LC-MS<sup>n</sup> data. For best results in NIST software, **ensure that search settings are set to MS/MS.**

**Operating on Bruker or Thermo instrumentation software?** Please consult the documentation that accompanied your software.

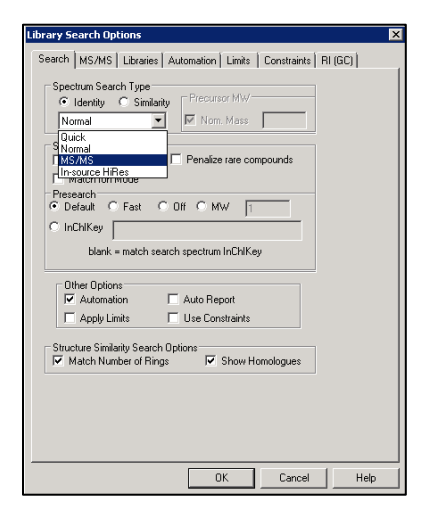

#### <span id="page-16-1"></span><span id="page-16-0"></span>**DATABASE DATA DESCRIPTION**

In general, one  $MS<sup>2</sup>$  and two  $MS<sup>3</sup>$  spectra (most and second most abundant  $MS<sup>2</sup>$  fragment) were stored in the library for each compound. Based on the compound structure some compounds (e.g. trimipramine) do not provide a second reproducible  $MS<sup>3</sup>$  spectrum under the used MS conditions. The library entries for those compounds consist of one  $MS<sup>2</sup>$  and one  $MS<sup>3</sup>$  spectrum. As according to instrument variations (36) and the CID fragmentation properties of each compound, a third  $MS<sup>3</sup>$  was stored for some compounds (e.g. morphine). Consequently, one  $MS<sup>2</sup>$  and three MS<sup>3</sup> spectra are stored in the database for those compounds.

## **DATA SUBMISSION**

Wiley welcomes submissions of new data for consideration for inclusion in forthcoming editions of the*Wiley Registry*, as well as other works. Wiley also accepts data in the following areas:

- ClassicalEI-MS
- Tandem  $MS(MS^n)$
- MS-TOFexactmass
- C-NMR,H-NMR,P-NMR, Si-NMR,X-NMR
- FT-IR,Raman,UV-Vis,Near-Infrared,Diamond-ATR

Data proposals, sample data, or inquiries are best sent to [dbinquiry@wiley.com.](mailto:dbinquiry@wiley.com)

You might send the original TIC file (Xcalibur (\*.raw), ChemStation (.D data folder)) by an e-mail attachment directly to: *dbinquiry@wiley.com*. The data will be evaluated. If you have questions or if you need assistance, please contact us. We are always willing to help.

## <span id="page-17-0"></span>**JOHN WILEY AND SONS, INC. PRIVACY POLICY AND TERMS OF USE**

Wiley Privacy Policy[: https://www.wiley.com/en-us/privacy](https://www.wiley.com/en-us/privacy) Wiley Terms of Use[: https://www.wiley.com/en-us/terms-of-use](https://www.wiley.com/en-us/terms-of-use)

## <span id="page-17-1"></span>**JOHN WILEY AND SONS, INC. END USER LICENSE AGREEMENT**

Carefully read the following Terms and Conditions before installing and/or using thisJohn Wiley and Sons, Inc.("Wiley") software or database product ("Wiley Product"). By installing and/or using the Wiley Product you indicate your acceptance ofthe terms and conditions of this Agreement. If you do not agree to be bound by these terms and conditions, you may return the product with your receipt forthe purchase and all packaging and documentation for a fullrefund within thirty (30) daysofpurchase.

1. License:Wiley hereby grant you, and you accept, a non-exclusive and non-transferable license,to usetheWiley Product.

2. Term: This License Agreement is effective until terminated. You may terminate it at any time by destroying the Wiley Product.

3. Authorized use of Wiley Product: This License allows you to install and use the Wiley Product on a single computer at a time. You may make one copy oftheWiley Productin machine-readable form for backup purposes only. The backup copy must include all copyright information contained on the original. You may selectively download and print limited content of the Wiley Product for your personal non-commercialuse, provided, howeverthat any such portionsoftheWiley Product downloaded or printed will continue to be subject to the terms and conditions of this License, and you acknowledge that any copy, or portion printed is protected by U.S. copyright law. Upon termination ofthis License, you agree to destroy all copiesin any form. IF YOU TRANSFER POSSESSION OF ANY COPY OF THE WILEY PRODUCT TO ANOTHER PARTY, YOU MUST NOTIFY THEM OF THE TERMS OF THIS LICENSE.

4. Use Restrictions. You may not (a) Copy the WILEY PRODUCT, except to load it into a computer in accordance with Instructions set forth in the User's Manual; (b) Modify, adapt, translate, reverse engineer, decompile, disassemble, or createderivativeworks based on theWiley Product;(c) Copy, download, store in a retrieval system, publish, transmit, or otherwise reproduce, transfer, store, disseminate, or use, in any formor by any means, any part ofthe data contained within the System except as expressly provided for in this License; (d) Resell, sublicense, lease, or grant any other rights of any kind to any individual copy of the Systemto any other person; (e) Remove any proprietary

notices, labels or marks on the System. THE WILEY PRODUCT ISNOT INTENDED FORUSE INTHE OPERATION OF NUCLEAR FACILITIES IN WHICH CASE THE FAILURE OF THE WILEY PRODUCT COULD LEAD TO DEATH, PERSONAL INJURY, OR SEVERE PHYSICAL OR ENVIRONMENTAL DAMAGE. Your rights under this License will terminate automatically without notice from Wiley if you fail to comply with any term(s) of this License

You shall take reasonable measures to maintain the security of the Wiley Product.

5. Proprietary Rights. You acknowledge and agree thattheWiley Productisthe sole and exclusive property of Wiley and/orits Licensors, and the Product andUser Manual are licensed to you only for the term of this License and strictly under the terms hereof. Wiley and/or its Licensors own or have obtained allright, titles, and interest in and to the content in the Wiley Product, and theWiley Product contains copyrighted and confidential trade secret information that is the property of, or licensed by Wiley. Except for the limited rights given to you herein, all rights are reserved by Wiley and/oritsLicensors.

6. Termination. If you should failto performin themannerrequired in this License, this License shall terminate and Wileymay exercise any rightsitmay have. Upon termination, Wileymay require that you destroy all ofthese materials and that you so certify, in writing to Wiley. All provisions ofthis license with regard to the protection of the proprietary rights of Wiley shall continue in force after such termination.

7. Warranties, Indemnities, and Limitation of Liability. THEWILEY PRODUCT IS PROVIDED"AS IS", WITHOUTWARRANTYOFANY KIND, EXPRESSORIMPLIED, INCLUDINGBUTNOT LIMITEDTOTHE IMPLIEDWARRANTIESOFMERCHANTABILITYORFITNESS FORAPARTICULARPURPOSE.WILEY NEITHERGIVESNORMAKESANYOTHERWARRANTIESORREPRESENTATIONSUNDERORPURSUANT TO THIS LICENSE. Wiley does not warrant, guarantee or make any representationsthat the functions contained in the Wiley Product will meet your particular requirements or that the operation of the Wiley Product will be uninterrupted or error free. The entire risk as to the results and performance oftheWiley Software is assumed by you.

IftheWiley Product disc is defective in workmanship or materials and Wiley is given timely notice thereof, Wiley's sole and exclusive liability and your sole and exclusive remedy, shall be to replace the defective disc. In the event of a defect in a disc covered by this warranty, Wiley willreplace the disc provided that you return the defective disc to Wiley together with a copy of yourreceipt. If Wiley is unable to provide a disc that isfree fromsuch defects, you may terminate this License by returning the disc and all associated documentation to Wiley for a fullrefund. The foregoing states

yoursole remedy and Wiley'ssole obligation in the event ofthe occurrence of a defect coming within the scope of the Limited Warranty.

IN NO EVENT SHALL WILEY, ITS SUPPLIERS, OR ANYONE ELSE WHO HAS BEEN INVOLVED IN THE CREATION, PRODUCTION OR DELIVERY OF THE WILEY PRODUCT OR DOCUMENTATION BE LIABLE FORANY LOSSOR INACCURACYOF DATAOF ANY KINDOR FOR LOST PROFITS, LOST SAVINGS,OR ANYDIRECT, INDIRECT, SPECIAL,CONSEQUENTIALORINCIDENTALDAMAGES ARISINGOUTOFOR RELATED IN ANY WAY TO THE USE OR INABILITY TO USE THE PRODUCT, EVEN IF WILEY OR ITS SUPPLIERSHAVE BEENADVISEDOF THE POSSIBILITYOF SUCHDAMAGES. THIS LIMITATIONOF LIABILITY SHALL APPLY TOANY CLAIM OR CAUSE WHATSOEVERWHETHER SUCH CLAIM OR CAUSE IS INCONTRACT, TORTOROTHERWISE.

The limited warranty set forth above isin lieu of all other express warranties, whether oral or written. The agents, employees and distributors of Wiley are not authorized to modify this warranty, nortomake additionalwarrantiesbinding onWiley.Accordingly, additionalstatementssuch as distributor representations, whether written or oral, do not constitute warranties of Wiley and should not be relied upon as a warranty ofWiley. In no case shall Wiley'sliability exceed the cost of theWiley Product. You agree to indemnify and hold Wiley, itssuppliers, and all oftheir officers, directors, employees and agents, as well all those individuals or organizations providing information for the Wiley Product, harmless from any and all claims of third parties resulting from or incidental to your use or operation oftheWiley Product, or arising fromany breach by you of any provisions of this License. Wiley may, at its option, institute or defend any action arising out ofthe aforesaid clauses with counsel of its own choice.

(Some states do not allowexclusions orlimitations ofimplied warranties orliability in certain cases, so the above exclusions and limitations may not apply to you.)

8. Export LawAssurances. You may not use or otherwise export orre-exporttheWiley Product except as authorized by United Stateslaw and the laws ofthe jurisdiction in which the Wiley Product was obtained. In particular, but without limitation, the Wiley Product may not be exported or reexported (i) into (or to a national or resident of) any U.S. embargoed country or (ii) to anyone on the U.S. Treasury Department's list of Specially Designated Nationals or the U.S. Department of Commerce's Table of Denial Orders. By using the Wiley Product, you represent and warrant that you are not located in, under control of, or a national or resident of any such country or on any such list.

#### 9. General.

(a) This License shall be governed by the laws ofthe State of New York in so far asthey do not conflict with U.S. Federal regulations.

(b) If any provision of this License is deemed to be unlawful, invalid, or unenforceable, the remaining provisions shall remain in full force and effect as if the unlawful, invalid, or unenforceable provision had been omitted.

(c) Any legal action, suit, or proceeding arising out of or relating to this License or the breach thereof shall be instituted in a court of competent jurisdiction in New York County in the State of New York and each party hereby consents and submits to the personal jurisdiction of such court and consents to service of process by registered or certified mail, return receipt requested, at the last known address of suchparty.

(d) The above warranties and indemnities shall survive the termination of this License.

(e) Use, duplication, or disclosure by the U.S. Government is subject to restrictions stated in regulation 48-DFARS 252.227-7013(c)(1)(ii). Software licensors: John Wiley&Sons, Inc., 111 River Street, Hoboken, N.J.07060.

10. Acknowledgment. YOU ACKNOWLEDGE THAT YOUHAVE READ THIS LICENSE, UNDERSTAND IT, ANDAGREE TOBE BOUNDBY ITS TERMSANDCONDITIONS. YOUALSOACKNOWLEDGE THAT THIS LICENSE IS THE COMPLETEANDEXCLUSIVE STATEMENTOF THE AGREEMENTBETWEEN WILEYAND YOU,AND THAT IT SUPERSEDESANYPROPOSAL, PRIORAGREEMENT,OROTHER COMMUNICATIONS,WHETHERORALORWRITTEN, BETWEENYOUANDWILEYRELATINGTOTHE SUBJECT MATTER OF THIS LICENSE. THIS LICENSE CANNOT BE MODIFIED OR AMENDED EXCEPT BY A FURTHER WRITTEN INSTRUMENT EXECUTED BY YOU AND WILEY.